GST→ SST AutoCount Accounting Guide

## What if I Choose Not Upgrading to SST version

01/09/2018

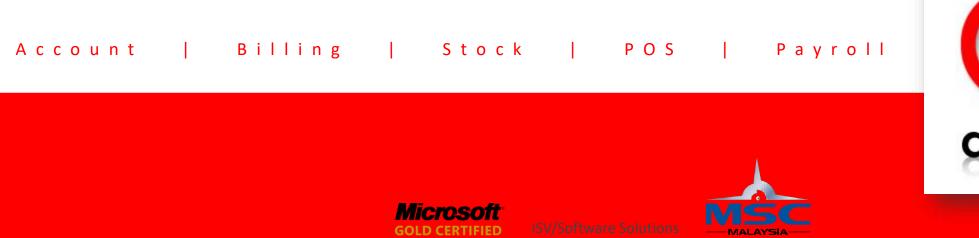

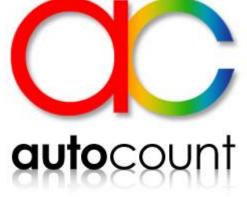

Partner

Status Company

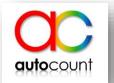

- AutoCount has released AutoCount Accounting version 1.9.1.10 (and the subsequent releases) for SST Updates.
- For users of AutoCount Accounting 1.8/1.9 who are not SST Registered Person, and decided not to update to SST version, you need to make some changes when using the software starting from 1 Sept 2018.
- Recommended changes:
  - 1. Do not disable GST function, just uncheck the "Must processes"
  - 2. Remove default tax codes
  - 3. Use of report formats

#### 1. Do not disable GST function

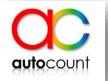

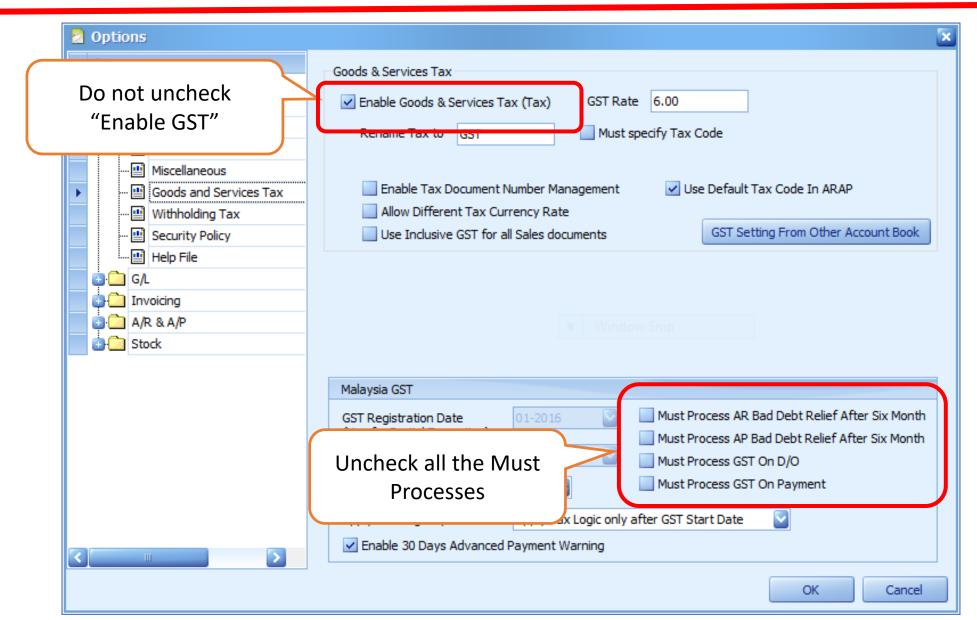

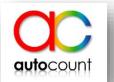

- Without doing so, the system will continue to execute the default tax code logic, which will be inappropriate stating 01 Sept 2018. So you must remove them at the end of Aug 2018 .
- Default tax code to be remove in 5 places:
  - a) Tax Code Maintenance
  - b) Stock Item Maintenance
  - c) Debtor / Creditor Maintenance
  - d) Account Maintenance
  - e) Payment Method Maintenance (For Bank Charges only)

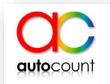

Monthly GST Taxable Amount Analysis Report

**GST Settings** 

| Step 1 :<br>Go to GST > Tax Code Maintenance 4 [23/05/2018] - AutoCount Accounting (Ver: 1.8) | (Rev: 188)                                                                                 |
|-----------------------------------------------------------------------------------------------|--------------------------------------------------------------------------------------------|
| File G/L A/R A/P Inquiry Stock Sales Purchase Bonus Point General Maintenance Tools           | GST Window Help                                                                            |
|                                                                                               | Tax Code Maintenance                                                                       |
| AutoCount Accounting Ultimate Edition                                                         | Manage AR Bad Debt                                                                         |
| Home Customer Supplier Stock Banking & G/L My Favorite                                        | Manage AP Bad Debt                                                                         |
| Customer                                                                                      | GST Processor                                                                              |
|                                                                                               | GST Instant Info Ctrl+Alt+5                                                                |
| QT SO DO INV                                                                                  | Tax Transaction Listing Report Tax Transaction Audit Trail Report                          |
| Item Debtor Quotation Sales Order Delivery Order Invoice C                                    | Tax Transaction Audit Train Report Delive<br>Tax Transaction Change Tracking Report Return |

#### 2(a) Remove Default Tax Code in Tax Code Maintenance

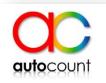

#### **Tax Code Maintenance Step 2 :** Hint: Here, you can create/configure your tax code that will be used for Sales and Service Tax (SST) or Goods and Services Tax (GST). 2.1 Double click the tax New Edit Delete Configure Malaysia GST code that is checked Tax Code Description Tax Acc. No. Tax Percentage Active Govt, Tax Code Is Default? Is Zero Rate Supply/Purchase: Purchase under "Is Default ?" AJP-APBD Input Tax 6% - Adj... GST-3010 6 ~ AJP ~ AJP-ARBD Input Tax 6% - Adj... GST-3010 6 AJP 2.2 Uncheck the checkbox ~ Input Tax 6% - No... GST-9010 6 BL IM 6 ~ IM Input Tax 6% - Im... GST-3010 of "Is Default" ~ 6 IM-CG Input Tax 6% - Im... GST-3010 IM-CG ~ ~ IM-GDS Purchase Imported... 0 2.3 Click on OK ~ 0 ~ IM-SVC Purchase Imported... ~ ~ NR. Input Tax 0% - No... 0 NR TX-ES Input Tax 6% - To GST-9010 1 TX-ES Tax Code Maintenance × Do the same for both 2.2 Uncheck it Tax Code Active Default SR-S **Output Tax and Input Tax** Tax Account No Zero Rate GST-4010 ~ Z Description Output Tax 6% - Standard Rated Supplies St. 6 % Tax Percentage A Supply/Purchase Supply: Purchase A D Govt. Tax Code SR D 2.3 Click on OK ~ E OK Cancel ~ TE 2.1 Double, click the tax code SR 4 ~ ZRE 0 ~ ~ ZRE ~ ZRL ~ Output Tax 0% - Z... 0 ZRL

File

He

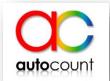

C

Step 1 : Go to Stock > Stock Item Maintenance

|                                        | tock Sales Purchase Bonus Point General Maintenance Tools GST Wind<br>Stock Item Maintenance                                                                                                    |
|----------------------------------------|----------------------------------------------------------------------------------------------------|
| AutoCount A<br>me Customer<br>Customer | More Stock Maintenance Stock Group Maintenance Stock Item Type Maintenance Item Package Maintenance                                                                                                   |
| tem Debtor                             | Stock Adjustment       CS         Stock Issue       Cash Sale         Stock Receive       Cash Sale         Stock Write-Off       Stock UOM Conversion         Stock Update Cost       Stock Transfer |
|                                        | BOM Optional<br>Stock Assembly<br>Stock Assembly Order                                                                                                    |
|                                        | Stock Card Report<br>Stock Balance Report                                                                                                    |

MODILE BHONE TRADING 2014 [22/05/2018] AutoCount Accounting (Ver. 1.9) (Rev. 199)

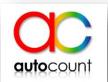

| Step 2 :            | File G/L A/R A/P Inqu                                                                               |                                                                                       |                      |                                                                                                    |                         |
|---------------------|----------------------------------------------------------------------------------------------------|---------------------------------------------------------------------------------------|----------------------|----------------------------------------------------------------------------------------------------|-------------------------|
| Click on Find Stock | Stock Item                                                                                          |                                                                                       |                      |                                                                                                    |                         |
| em or Press F3      | Hint: In this Stock Item v                                                                          | window, you can create, r                                                             | modify, or delete    | stock item.                                                                                                    |                         |
|                     | You can:                                                                                            |                                                                                       | Click                | on Find Stock Item or press                                                                                     | E3                      |
|                     | Create a new Stock It                                                                               | tem Eind Stock                                                                        |                      | Print Stock Item Listing                                                                                        | 50                      |
|                     |                                                                                                    |                                                                                       |                      |                                                                                                    |                         |
|                     | or you can show a list of Str                                                                       | tock Item, then find your Stock                                                       | k Item and apply the | e action on it.                                                                                                 |                         |
|                     |                                                                                                    |                                                                                       |                      |                                                                                                    |                         |
|                     | Edit View D                                                                                         | Delete Refresh                                                                        |                      |                                                                                                    |                         |
|                     | Edit View D                                                                                         | Delete Refresh                                                                        | -                    |                                                                                                    |                         |
|                     |                                                                                                    | Delete Refresh                                                                        | lumn                 |                                                                                                    |                         |
|                     |                                                                                                    |                                                                                       | lumn<br>UOM Count    | Description                                                                                                    | Supply Tax Code         |
|                     | Drag a column header                                                                                | here to group by that col                                                             | UOM Count            | Description<br>1 00001                                                                                          | Supply Tax Code<br>SR-S |
|                     | Drag a column header<br>Item Code                                                                   | here to group by that col                                                             | UOM Count            | A Contract of the second second second second second second second second second second second second second se |                         |
|                     | Drag a column header<br>Item Code<br>00001                                                          | here to group by that col<br>Base UOM<br>PC                                           | UOM Count            | 1 00001                                                                                                    |                         |
|                     | Drag a column header<br>Item Code<br>00001<br>00002                                                 | here to group by that col<br>Base UOM<br>PC<br>PC                                     | UOM Count            | 1 00001<br>1 00002                                                                                              | SR-S                    |
|                     | Drag a column header<br>Item Code<br>00001<br>00002<br>> 001                                        | here to group by that col<br>Base UOM<br>PC<br>PC<br>PC                               | UOM Count            | 1 00001<br>1 00002<br>1 001                                                                                     | SR-S                    |
|                     | Drag a column header<br>Item Code<br>00001<br>00002<br>> 001<br>002                                 | here to group by that col<br>Base UOM<br>PC<br>PC<br>FG<br>KG<br>KG                   | UOM Count            | 1 00001<br>1 00002<br>1 001<br>1 002                                                                            | SR-S                    |
|                     | Drag a column header<br>Item Code<br>00001<br>00002<br>001<br>002<br>003                            | here to group by that col<br>Base UOM<br>PC<br>PC<br>FG<br>KG<br>KG                   | UOM Count            | 1 00001<br>1 00002<br>1 001<br>1 002<br>1 003                                                                   | SR-S                    |
|                     | Drag a column header<br>Item Code<br>00001<br>00002<br>001<br>002<br>003<br>1" x 2550MM S/Steel Fie | here to group by that col<br>Base UOM<br>PC<br>PC<br>PC<br>KG<br>KG<br>exible Hose pc | UOM Count            | 1 00001<br>1 00002<br>1 001<br>1 002<br>1 003<br>1 1" x 2550MM S/Steel Flexible Hose                            | SR-S                    |

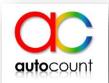

Step 3 :
3.1 Empty the keyword and click on Search
3.2 All item will be show and click on Check All
3.3 Click on Easy Item

| Search Criteria                                                                                                    |                                                                                                    | lick on Searc         |                          |                                              |                            |                                                                    |             |
|----------------------------------------------------------------------------------------------------|----------------------------------------------------------------------------------------------------|-----------------------|--------------------------|----------------------------------------------|----------------------------|--------------------------------------------------------------------|-------------|
| 🖌 Item Code                                                                                                    | 🔽 Supplier / Customer Item Code                                                                               | Google like search    | Stock                    | Control:                                     | All 🔽                      |                                                                    |             |
| 🖌 Item Group                                                                                                    | 🗹 Alternative Item Code                                                                                       | 🛃 Description         | Is Acti                  | ve:                                          | All 🔽                      |                                                                    |             |
| 🗸 Item Type                                                                                                    |                                                                                                    | Description 2         | Has Se                   | erial No:                                    | All 🔽                      |                                                                    |             |
| 🛃 Bar Code                                                                                                    |                                                                                                    | 🛃 Note                | Has Ba                   | atch No:                                     | All 🔽                      |                                                                    |             |
| UDF                                                                                                    | Matching Method: OR                                                                                           | V Further Description | n BOM:                   | All                                          |                            | Advar                                                              | nced Search |
| .,3.2 clic                                                                                                    | heck All Uncheck All in Selection                                                                             |                       |                          |                                              | - HOM                      |                                                                    | ep Search I |
| heck All Unc<br>ag <b>3.2 Clic</b><br>Item Code                                                                                                    | heck All Uncheck All in Selection                                                                             | mn                    | ecords from<br>(tem Type | Item Gro                                     |                            | Total B                                                            | Active?     |
| heck All Unc<br>Item Code<br>00001                                                                                                    | heck All Uncheck All in Selection                                                                             | mn                    |                          | Item Gro<br>AS                               | PC                         | Total B<br>-13.0000                                                | Active?     |
| heck All Unc<br>ag <b>3.2 Clic</b><br>Item Code<br>✓ 00001<br>✓ 00002                                                                                                   | heck All Uncheck All in Selection                                                                             | mn                    |                          | Item Gro<br>AS<br>AS                         | PC<br>PC                   | Total B<br>-13.0000<br>24.0000                                     |             |
| heck All Unc<br>ag <b>3.2 Clic</b><br>Item Code<br>✓ 00001<br>✓ 00002<br>✓ 001                                                                                          | heck All Uncheck All in Selection Uncheck All in Selection Check All in Selection Description 00001 00002 001 | mn                    |                          | Item Gro<br>AS<br>AS<br>AS                   | PC<br>PC<br>PC             | Total B<br>-13.0000<br>24.0000<br>-30.0000                         | Active?     |
| heck All Unc<br>ag <b>3.2 Clic</b><br>Item Code<br>✓ 00001<br>✓ 00002<br>✓ 001<br>✓ 002                                                                                 | heck All Uncheck All in Selection Uncheck All in Selection Description 00001 00002 001 001 002                | mn                    |                          | Item Gro<br>AS<br>AS<br>AS<br>CHICK          | PC<br>PC<br>PC<br>KG       | Total B<br>-13.0000<br>24.0000<br>-30.0000<br>446.0000             | Active?     |
| Heck All       Unc         ag       3.2 Clic          Item Code         Item Code       00001         00002       001         Item Code       002         003       003 | heck All Uncheck All in Selection Uncheck All in Selection Description 00001 00002 001 001 002 001 002 003    | mn                    |                          | Item Gro<br>AS<br>AS<br>AS<br>CHICK<br>CHICK | PC<br>PC<br>PC<br>KG<br>KG | Total B<br>-13.0000<br>24.0000<br>-30.0000<br>446.0000<br>276.0000 | Active?     |
| heck All Unc<br>3.2 Clic<br>Item Code<br>✓ 00001<br>✓ 00002<br>✓ 001<br>✓ 002                                                                                           | heck All Uncheck All in Selection Uncheck All in Selection Description 00001 00002 001 001 002                | mn                    |                          | Item Gro<br>AS<br>AS<br>AS<br>CHICK          | PC<br>PC<br>PC<br>KG       | Total B<br>-13.0000<br>24.0000<br>-30.0000<br>446.0000             | Active?     |

<u>Step 4 :</u>

4.1 Click on select all icon4.2 Click on range set icon

| 🙎 Easy Item Maintenan    | se .            |                 |                  |                  |          |                |                   |                  |            |                                          |                     |
|--------------------------|-----------------|-----------------|------------------|------------------|----------|----------------|-------------------|------------------|------------|------------------------------------------|---------------------|
| Add Item Add UOM         | Delete          |                 | 4.2 click        | e for rang       | je sel   | B              |                   |                  |            |                                          | Show Instant Info   |
| Item Code UOM            | Rate            | Description     | Description 2 It | em Group Ite     | m Type   | Lead Time      | Duty Rate         | Supply Tax       | Purchase T | Shelf                                    | Standard S S        |
| > 001 PC                 |                 | 00 001          | AS               | 5                |          |                | 0.3               | ZRL              |            |                                          | 35.00               |
| 50001 <b>4.1 CIICI</b>   | for sele        | ctall           |                  |                  |          |                |                   |                  |            |                                          |                     |
| CRC                      |                 |                 |                  |                  |          |                |                   |                  |            |                                          |                     |
|                          |                 |                 | NIII.            |                  |          |                |                   |                  |            |                                          |                     |
|                          | iption External | Link Note       |                  |                  |          |                |                   |                  |            |                                          |                     |
|                          |                 |                 |                  |                  |          | -              |                   | _                |            |                                          |                     |
| Item Code: 001           |                 |                 |                  |                  |          | Group: AS      |                   | Item Type:       |            | 1.00                                     | Active              |
| Description: 001         |                 |                 |                  |                  |          |                |                   |                  |            | Has Promo                                |                     |
|                          |                 | -               |                  |                  |          |                |                   |                  |            | 1.1.1.1.1.1.1.1.1.1.1.1.1.1.1.1.1.1.1.1. | Auto UOM Conversion |
| Total Bal. Qty: -30.000  |                 | ļ,              |                  |                  |          | Duty Ra        | ate: 0.3 %        |                  |            | E E                                      | Back Order Control  |
| Supply Tax Code: ZRL     | 2               | Purchase Tax Co | de:              |                  |          |                |                   |                  |            |                                          |                     |
| Stock Control Costing    | g Method: Wei   | ghted Average   | 🔽 📃 Contro       | lled by Batch No | 🔲 C      | ontrolled by S | erial No 🛛 🗹 Calc | ulate Bonus Poir | nt         |                                          |                     |
|                          |                 |                 | 2002 - 2002      |                  | 5005     |                | 140.04            |                  |            |                                          |                     |
| UOM: PC Ra               |                 |                 |                  |                  |          |                |                   |                  |            |                                          |                     |
| Base UOM PC              | Sales UOM P     | ic 🔽 I          | Purchase UOM     | c 💟              | Report U | OM PC          |                   |                  |            |                                          |                     |
| UOM Details Others       |                 |                 |                  |                  |          |                |                   |                  |            |                                          |                     |
| Price                    |                 | Stock Level     |                  |                  |          |                | Cost              |                  |            |                                          |                     |
| Standard Selling Price:  | 35.00           | Min Qty:        | 0.0000           | Balance Qty:     |          | -30.0000       | Standard Cost     | 3                | 30         |                                          |                     |
| Standard Selling Price2: | 0.00            | Re-order Level: | 0.0000           | Re-order Qty:    |          | 0.0000         | Real Cost:        |                  | 0          |                                          |                     |
| Min. Selling Price:      | 0.00            | Normal Level:   | 0.0000           |                  |          |                |                   |                  |            |                                          |                     |
| Max. Selling Price:      | -1.00           | Max Qty:        | 0.0000           |                  |          |                |                   |                  |            |                                          |                     |
| Min. Purchase Price:     | -1.00           |                 |                  |                  |          |                |                   |                  |            |                                          |                     |
| Max. Purchase Price:     | -1.00           |                 |                  |                  |          |                |                   |                  |            |                                          |                     |
|                          |                 |                 |                  |                  |          |                |                   |                  |            |                                          |                     |
|                          |                 |                 |                  |                  |          |                |                   |                  |            | Sav                                      | /e Cancel           |
|                          |                 |                 |                  |                  |          |                |                   |                  |            |                                          |                     |

**auto**count

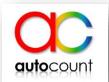

| Step 5 :<br>5.1 Check the<br>checkboxes of Supply                           | Please specify the columns<br>Item Range Set<br>Description<br>Description 2<br>Item Group | 001<br>AS                     | Supply Tax Code                                                                                                    | ZRL                                                      | Back Order Control<br>Back Order Control<br>Description<br>Output Tax 6% - Imported Services<br>Output Tax 0% - Exempt Supplies                                                                                     | Yes 📓  |
|-----------------------------------------------------------------------------|--------------------------------------------------------------------------------------------|-------------------------------|----------------------------------------------------------------------------------------------------|----------------------------------------------------------|----------------------------------------------------------------------------------------------------|--------|
| Tax Code and<br>Purchase Tax Code<br>and both select for<br>(null) tax code | Item Type Costing Method Duty Rate Serial No                                               | Weighted Average<br>0.3<br>No | Stock Control Control | ES 0.00<br>IES 0.00<br>SR-S 6.00<br>ZRE 0.00<br>ZRI 0.00 | Output Tax 0% - Exempt Supplies<br>Output Tax 0% - Incidental Exempt Supplie<br>Output Tax 6% - Standard Rated Supplies<br>Output Tax 0% - Zero Rated Supplies (Ex<br>Output Tax 0% - Zero Rated Supplies<br>(null) | 5      |
| 5.2 Click on Apply                                                          | Item UOM Range Set                                                                         | 35.00                         | Min Qty                                                                                                    | 0.0000                                                   | Weight UOM                                                                                                    |        |
|                                                                             | Selling Price 2<br>Min Sale Price                                                          | 0.00                          | Max Qty                                                                                                    | 0.0000                                                   | Volume Volume UOM FOC Level                                                                                                    | 0.0000 |
|                                                                             | Re-order Qty                                                                               | 0.0000                        | Bar Code                                                                                                    |                                                          | FOC Qty                                                                                                    | 0.0000 |
|                                                                             | Min Purchase Price                                                                         | -1.00                         | 🔜 Redeem Bonus Point                                                                                                    | 0                                                        | Bonus Point                                                                                                    | 0      |

Step 6 : Click on Save.

| Easy Item Maintenance                    |                            |                      |                         |               |             |                     |                     |
|------------------------------------------|----------------------------|----------------------|-------------------------|---------------|-------------|---------------------|---------------------|
| Add Item Add UOM Delete                  |                            |                      |                         |               |             |                     | Show Instant Info   |
| 2 Item Group Item Type Lead Time         | e Duty Rate Supply Tax     | Purchase T Shelf     | Standard S              | Standard S    | Standard    | Min. Selling Max. S | iellin Min. Purch 🔄 |
| Main Image Further Description External  | Link Note                  |                      |                         |               |             |                     |                     |
| Item Code: KITKAT<br>Description: KITKAT |                            |                      | Group: AS               | Item 🛛        | Туре:       | Has Pro             | Active Discontinued |
| Total Bal. Qty: 47,0000 Lead Time:       | Ī                          |                      | Duty Rate:              | 0 %           |             |                     | Back Order Control  |
| Supply Tax Code:                         | Purchase Tax Code:         |                      |                         | and a second  |             |                     |                     |
| Stock Control Costing Method: Weig       | ghted Average 🛛 🔄 Controll | ed by Batch No 🛛 🔲 🤅 | Controlled by Serial No | 🗸 🗹 Calculate | Bonus Point |                     |                     |
| UOM: PC Rate: 1.0000                     |                            |                      |                         |               |             |                     |                     |
| Base UOM PC Sales UOM P                  | C 🛛 🔄 Purchase UOM PC      | : 🛛 🔄 Report (       | JOM PC                  |               |             |                     |                     |
| UOM Details Others                       |                            |                      |                         |               |             |                     |                     |
| Price                                    | Stock Level                |                      | Co                      | ost           |             |                     |                     |
| Standard Selling Price: 10.00            | Min Qty: 0.0000            | Balance Qty:         | 47.0000 Sta             | andard Cost:  |             | 9                   |                     |
| Standard Selling Price2: 0.00            | Re-order Level: 0.0000     | Re-order Qty:        | 0.0000 Re               | al Cost:      |             | 0                   |                     |
| Min. Selling Price: 10.00                | Normal Level: 0.0000       |                      |                         |               |             |                     |                     |
| Max. Selling Price: -1.00                | Max Qty: 0.0000            |                      |                         |               |             |                     |                     |
| Min. Purchase Price: -1.00               |                            |                      |                         |               |             |                     |                     |
| Max. Purchase Price: -1.00               |                            |                      |                         |               |             |                     |                     |
|                                          |                            |                      |                         |               |             |                     |                     |
|                                          |                            |                      |                         |               | click of    | n Save 🦲            | Save Cancel         |

**auto**count

### 2(c) Remove Default Tax Code in Debtor/Creditor Maintenance

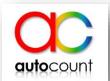

*Note : Do the same for Creditor Maintenance.* 

Step 1: Go to AR > Debtor Maintenance

| 👌 мовп   | LE PHONE TRADING 2014 [23/05/2018] - AutoCour      | nt Account  |
|----------|----------------------------------------------------|-------------|
| File G/L | A/R A/P Inquiry Stock Sales Purchase Bonus Point C | eneral Main |
|          | Debtor Maintenance                                 | 1           |
| Au       | A/R Invoice Entry                                  | dition      |
|          | A/R Receive Payment                                | 1 Daniel    |
| Home     | A/R Debit Note Entry                               | - My F      |
| - Cu     | A/R Credit Note Entry                              |             |
|          | A/R Refund Entry                                   |             |
| 1        | A/R and A/P Contra Entry                           | D           |
|          | A/R Deposit Entry                                  | Contra      |
| D        | Outstanding A/R Invoice Report                     | - / Order   |
|          | Outstanding A/R Deposit Report                     |             |
|          | Debtor Aging Report                                |             |
|          | Debtor Aging By Agent Report                       |             |
|          | Debtor Balance Report                              |             |
|          | Debtor Statement Panort                            |             |

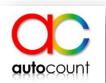

#### **Step 2 :**

2.1 Right click on any column header and select Column Chooser

| Debtor                   | ebtor window, you can creat         | te, modify, or delete debtor.                                                                                                    |                                                                                                    |                         |
|--------------------------|-------------------------------------|----------------------------------------------------------------------------------------------------|----------------------------------------------------------------------------------------------------|-------------------------|
| ou can:                  |                                     |                                                                                                    | 7                                                                                                    | -                       |
| 10                       |                                     | Ind Debtor         Print Debtor Listing           Debtor and apply the action on it.                                                                   Debtor and apply the action on it. | a 21 Sort Ascending<br>21 Sort Descending<br>Clear Sorting                                                     |                         |
|                          | View Delete Refresh                 | hat polympic collympic choose or                                                                                                    | 😑 Group By This Column 🔠 Hide Group By Box                                                                     | ow this grid at startup |
| Code                     | Company Name Deb                    | select column chooser                                                                                                    | ea Remove This Column                                                                                          | Is Tax Registere        |
|                          | DEBTOR A                            | MYR                                                                                                    | 💼 Column Chooser                                                                                               |                         |
| 300-D001                 |                                     |                                                                                                    | Contract Statements and an and an and an and an and an and an and an and an and an and an and an and an and an |                         |
| 300-D001<br>300-D002     | DEBTOR B                            | MYR                                                                                                    | Best Fit                                                                                                    |                         |
| alexandropolitica a poli |                                     | MYR<br>MYR                                                                                                    | Best Fit (all columns)                                                                                         |                         |
| 300-D002                 | DEBTOR B                            | 12120                                                                                                    | Best Fit (all columns)                                                                                         |                         |
| 300-D002<br>300-1000     | DEBTOR B<br>ABC COMPANY             | MYR                                                                                                    | Best Fit (all columns)                                                                                         |                         |
| 300-1000<br>300-D003     | DEBTOR B<br>ABC COMPANY<br>DEBTOR C | MYR<br>MYR                                                                                                    | Best Fit (all columns)                                                                                         |                         |

#### 2(c) Remove Default Tax Code in Debtor/Creditor Maintenance

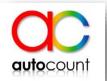

<u>Step 2 :</u> 2.2 Drag out the field of GST

| Edit       View       Delete       Refresh       Show this grid at start         rag a column header here to group by that column       Image: Code       Company Name       Debtor Type       Currency Code       Phone 1       GST       Agent       Active       Is Tax Register         300-0001       DEBTOR A       MYR       MYR       MIN       Image: Code       MIN       Image: Code       MIN       Image: Code       MIN       Image: Code       MIN       Image: Code       MIN       Image: Code       MIN       Image: Code       MIN       Image: Code       MIN       Image: Code       Image: Code       MIN       Image: Code       Image: Code       MIN       Image: Code       Image: Code <t< th=""><th></th><th></th><th>new Debtor<br/>v a list of Debto</th><th>r, then find y</th><th>Find Debtor</th><th>d apply the action on it.</th><th></th><th>tor Listing</th><th></th><th></th><th></th></t<>                                                                                                    |     |          | new Debtor<br>v a list of Debto | r, then find y | Find Debtor  | d apply the action on it. |         | tor Listing |          |        |                        |
|----------------------------------------------------------------------------------------------------|-----|----------|---------------------------------|----------------|--------------|---------------------------|---------|-------------|----------|--------|------------------------|
| Code       Company Name       Debtor Type       Currency Code       Phone 1       GST Area       Agent       Active       Is Tax Register         300-0001       DEBTOR A       MYR       MYR       TAN       Image: Company Name       Image: Company Name </th <th>Ed</th> <th>it V</th> <th>/iew Delet</th> <th>e Refres</th> <th>h</th> <th></th> <th></th> <th></th> <th></th> <th>Sho</th> <th>ow this grid at startu</th>                                                                                                    | Ed  | it V     | /iew Delet                      | e Refres       | h            |                           |         |             |          | Sho    | ow this grid at startu |
| Code       Company Name       Debtor Type       Currency Code       Phone 1       GST       Area       Agent       Active       Is Tax Register         300-0001       DEBTOR A       MYR       MR       MM       Image: Company Name       Image: Company Name       Image: Company Nam       Image: Co                                                                                                    | rag | ra colum | n header her                    | e to group l   | by that colu | mn                        |         |             | Ð        |        |                        |
| 300-D001       DEBTOR A       MYR       ✓       ✓         300-D002       DEBTOR B       MYR       TAN       ✓       □         300-D003       ABC COMPANY       MYR       TAN       ✓       □         300-D003       DEBTOR C       MYR       NG       ✓       □         300-D003       DEBTOR C       MYR       NG       ✓       □         300-D003       DEBTOR C       MYR       NG       ✓       □         300-R001       KHIM       USD       I       □       □         300-C001       CC       USD       ✓       □       □         300-C001       CC       USD       ✓       □       □         Group Company       I       I       I       I       I                                                                                                    | C   | ode      | Company Nar                     | me             | Debtor Type  | Currency Code             | Phone 1 | GST Area    |          | Active | Is Tax Registere       |
| 300-1000       ABC COMPANY       MYR       AN       Image: Company Stress Stress | 30  | 0-0001   | DEBTOR A                        |                |              | MYR                       |         |             | <b>M</b> | ~      | ~                      |
| 300-D003       DEBTOR C       MYR       NG       ✓       ✓         300-K001       KHEM       USD       ✓       ✓       ✓       ✓       ✓       ✓       ✓       ✓       ✓       ✓       ✓       ✓       ✓       ✓       ✓       ✓       ✓       ✓       ✓       ✓       ✓       ✓       ✓       ✓       ✓       ✓       ✓       ✓       ✓       ✓       ✓       ✓       ✓       ✓       ✓       ✓       ✓       ✓       ✓       ✓       ✓       ✓       ✓       ✓       ✓       ✓       ✓       ✓       ✓       ✓       ✓       ✓       ✓       ✓       ✓       ✓       ✓       ✓       ✓       ✓       ✓       ✓       ✓       ✓       ✓       ✓       ✓       ✓       ✓       ✓       ✓       ✓       ✓       ✓       ✓       ✓       ✓       ✓       ✓       ✓       ✓       ✓       ✓       ✓       ✓       ✓       ✓       ✓       ✓       ✓       ✓       ✓       ✓       ✓       ✓       ✓       ✓       ✓       ✓       ✓       ✓       ✓       ✓       ✓       ✓       ✓       ✓                                                                                                    | 30  | 0-D002   | DEBTOR B                        |                |              | MYR                       |         |             | TAN      | ~      |                        |
| 300-K001 KHEM USD USD CC USD Customization<br>Fax 2<br>Group Company                                                                                                    | 30  | 0-1000   | ABC COMPAN                      | IY .           |              | MYR                       |         |             | AN       | ~      |                        |
| 300-C001 CC USD Customization<br>Fax 2<br>Group Company                                                                                                    | 30  | 0-D003   | DEBTOR C                        |                |              | MYR                       |         |             | NG       |        |                        |
| Customization<br>Fax 2<br>Group Company                                                                                                    | 30  | 0-K001   | KHIM                            |                |              | USD                       |         |             |          |        |                        |
| Fax 2<br>Group Company                                                                                                    | 30  | 0-C001   | CC                              |                |              | USD                       |         |             |          | ×      |                        |
| GST Status Verified Date                                                                                                    |     |          |                                 |                |              |                           |         |             | Fa       | x 2    |                        |

#### 2(c) Remove Default Tax Code in Debtor/Creditor Maintenance

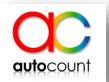

#### Debtor Hint: In this Debtor window, you can create, modify, or delete debtor. **Step 3 :** You can: 3.1 Select the Debtorid Debtor 3.1 Edit the debtor Print Debtor Listing or vour and click on Edit 🔁 Edit Debtor Account - [300-D001] - MOBILE PHONE TRADING 2014 [23/05/2018] - Aut... 📱 🗖 🛪 which have set Edit Copy Debtor Window Edit View Delete Refresh Group Company Control Account : 300-0000 Debtor Type : default tax code Drag a column header here to group by that co Active Company Name : DEBTOR A 3.2 Go tab Others Code Company Nan 3.2 click on "Others" GST 300-0001 SR-S Registration No. : Debtor Account: 300-D001 300-D002 DEBTOR B General Contact Branches Others Note ZRL tab 300-1000 ABC COMPANY Sales Tax Exemption No. : 300-D003 DEBTOR C 3.3 at "GST" field, Rounding Method: Default Document Rounding Meth Expired Date : 300-K001 KHIM 300-C001 CC select the (null) Discount Percent (Footer): Calculate discount on unit price 0 6% Inclusive? Detail Discount : tax code GST : SR-S Tax Registration No. : 985497455152 A Tax Code Tax Rate Description Price Category : 3.4 Click on Save DS-I 6.00 Output Tax 6% - Imported Services Has Bonus Point : ES 0.00 Output Tax 0% - Exempt Supplies IES. 0.00 Output Tax 0% - Incidental Exempt Supplies Account Group : SR-S 6.00 Output Tax 6% - Standard Rated Supplies ZRE Output Tax 0% - Zero Rated Supplies (Exports) 0.00 Receipt Withholding Tax Co ZRL Output Tax 0% - Zero Rated Supplies 0.00 3.3 select (null) tax code in di $\square$

Account created on : 28/06/2017

3.4 click on Save

Save

Cancel

### 2(d) Remove Default Tax Code in Account Maintenance

## autocount

#### Step 1 : Go to GL > Account Maintenance

|    | Account Maintenance                                                                      |                   |                   |           |   |
|----|------------------------------------------------------------------------------------------|-------------------|-------------------|-----------|---|
| Ho | Cash Book Entry<br>Journal Entry<br>Foreign Currency Revaluation<br>Unrealized Gain/Loss | mate Editi        | ON<br>1y Favorite | 1         |   |
|    | Opening Balance Maintenance<br>Bank Reconciliation                                       |                   | TNV               |           |   |
|    | Stock Value Maintenance<br>Budget Maintenance<br>Fixed Asset Disposal Entry              | er Delivery Order | Invoice           | Cash Sale | c |
|    | View Transaction Summary<br>Multi-Dimensional Ledger Analysis                            |                   |                   |           |   |
|    | Ledger Report<br>Journal of Transaction Report                                           |                   |                   |           |   |
|    | Bank Book Analysis<br>Cash Flow Forecast Report                                          |                   |                   |           |   |

#### 2(d) Remove Default Tax Code in Account Maintenance

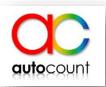

Account Maintenance **Step 2 :** Hint: Account Maintenance is the place you can create, edit, or delete accounts. 2.1 Select the account  $\sim$ CURRENT ASSETS Find: Show All Accounts Up-To-Date 27/08/2018 which have set Curr. Code Cash Flow Cat. Input Tax Code Output Tax Code Up-To-Date Bal... Acc. No. Description Speci... default Input / CAPITAL New Normal Account -CAPITAL MYR 100-0000 E -44,439.00 Output Tax Code RETAINED EARNING New Special Account and click on Edit RETAINED EARNING 150-0000 SRE MYR. 0 -43,523.42 Fixed Asset RESERVES 151-0000 MYR 0 -3,813.44 Account -FIXED ASSETS Bank, Cash, Deposit FIXED ASSETS 200-0000 MYR Ι 2.2 Select (null) tax FURNITURES & FITTINGS SFA SR-CG Debtor Control ACCUM, DEPRN. - FURNITURES & FITTINGS SAD MYR T -170,313.46 200-2005 code OFFICE EOUIPMENT 4,997.00 Edit Fixed Asset Account Creditor Control ACCUM, DEPRN, - Of -500.00 2.3 click on Save MOTOR VEHICLES 15,000.00 Stock ACCUM, DEPRN, - M MSIC Code -3.000.00 Parent Account FIXED ASSETS 2.1 Edit account other Assets Account No. Currency Code Cash Row Category GOODWILL Description FURNITURES & FITTINGS -CURRENT ASSETS Edit Account 2nd Description TRADE DEBTORS 40,254.84 Input Tax Code 9 Output Tax Code SR-CG TX-CG OTHER DEBTORS -25.00 Delete Account A Tax Code Tax Rate CASH AT BANK Description TX-I -CASH AT BANK 6.00 Input Tax 6% -- Imported Services. -51,426.00 Print Chart of Account TX-S Input Tax 6% - To Make Taxable Supplies (standard rated) 6.00 HLB BANK Input Tax 6% - To Make Taxable Supplies (zero rated) TX-Z 6.00 Refresh -14.000.00Input Tax 0% - Purchase subject to GST other than standard rate 7P 0.00 2.2 select (null) tax code 90.00 (nul) Close STOCK 330-0000 SBS MYR 0 2.3 click on Save STOCK 330-0001 SRS MYR 0

### 2(e) Remove Default Tax Code in Payment Method Maintenance

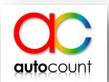

# Step 1 :Go to General Maintenance >Payment Method Maintenance

MOBILE PHONE TRADING 2014 [23/05/2018] - AutoCount Accounting (Ver: 1.8) (Rev: 188) File G/L A/R A/P Inquiry Stock Sales Purchase Bonus Point General Maintenance Tools GST Window Help

| me Cu  | stomer | Supplier | Stock | Bank | sing 8 |
|--------|--------|----------|-------|------|--------|
| Custom | өг     |          |       |      |        |
|        | 0      | -        | P1    |      |        |

|  | Company Profile                       |            |                                                                                                    |
|--|---------------------------------------|------------|----------------------------------------------------------------------------------------------------|
|  | User Maintenance                      |            |                                                                                                    |
|  | Set Password                          |            |                                                                                                    |
|  | Account Type Maintenance              |            |                                                                                                    |
|  | Address Maintenance                   |            |                                                                                                    |
|  | Area Maintenance                      |            |                                                                                                    |
|  | C/N Type Maintenance                  | DN         | CSO                                                                                                    |
|  | Credit Term Maintenance               |            | And a state of the state of the |
|  | Creditor Type Maintenance             | Debit Note | Cancel                                                                                                    |
|  | Currency Maintenance                  |            |                                                                                                    |
|  | D/N Type Maintenance                  |            |                                                                                                    |
|  | Debtor Type Maintenance               |            |                                                                                                    |
|  | Department Maintenance                |            |                                                                                                    |
|  | Document Numbering Format Maintenance |            |                                                                                                    |
|  | Footer Maintenance                    |            |                                                                                                    |
|  | Journal Type Maintenance              |            |                                                                                                    |
|  | Last Year Balance Maintenance         |            |                                                                                                    |
|  | Payment Method Maintenance            | 2          |                                                                                                    |
|  | Posting Account Group Maintenance     | 1          |                                                                                                    |
|  | Price Category Maintenance            |            |                                                                                                    |

#### 2(e) Remove Default Tax Code in Payment Method Maintenance

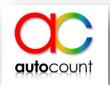

Step 2 :
2.1 Edit the payment method which have set bank charge tax code
2.2 Select (null) tax code
2.3 Click on OK

| at: Payment M | lect and edit the           | Payment M         | ethod                     | Vaintenan                              | 0,9                                         |                                                  |                 |                             |                      | x           |                                                                                                    |                         |             |
|---------------|-----------------------------|-------------------|---------------------------|----------------------------------------|---------------------------------------------|--------------------------------------------------|-----------------|-----------------------------|----------------------|-------------|----------------------------------------------------------------------------------------------------|-------------------------|-------------|
| New Ed        | t Delete                    |                   | Payment Method Type       | <ul> <li>Bank</li> <li>Cash</li> </ul> | <ul> <li>Deposit</li> <li>Others</li> </ul> | Active                                           |                 |                             |                      |             |                                                                                                    |                         |             |
|               | eader here to group by that |                   | Payment Method            | BANK                                   |                                             | Journal Type                                     | BANK            |                             |                      |             |                                                                                                    |                         | -           |
| Acc.Type      | Payment Method<br>CASH      | Bank A/C          | Bank/Cash Account         | 310-1000                               |                                             |                                                  |                 |                             |                      | -           | -                                                                                                    | /Charge Trans.          | B/Charge Ta |
| SOH<br>SBK    | BANK                        | 320-0000 310-1000 | Payment By                | CHEQUE                                 |                                             | Payment Type                                     | Chamin          | 1                           |                      |             | 0                                                                                                    | × ×                     | TX-S        |
| SBK           | credit card                 | 310-1000          | Contraction and States of | 1                                      |                                             | Si mana ana ana ana                              | 1               |                             |                      |             | 0                                                                                                    |                         | 14.9        |
| SDP           | DEPOSIT RECEIVE             | 410-8888          | Overdraft Limit           | (                                      | 0.00 (If this is a                          | (If this is an overdraft bank account, please sp |                 | pecify the overdraft limit) |                      | -           | 0                                                                                                    |                         |             |
| SBK           | usd                         | 310-9999          | Need to specify ad        | ditional inform                        | nation such as ch                           | eque number or crea                              | dit card number |                             |                      |             | 0                                                                                                    |                         | -           |
| SBK           | HLB BANK                    | 310-8899          | Bank Charge               |                                        |                                             |                                                  |                 | 0                           |                      |             |                                                                                                    |                         |             |
|               | Bank Charge Ra              | 1                 | - CAR                     | nk Charge Amount                       |                                             | Ily calculated by 1                              | this percenta   | age)                        |                      |             |                                                                                                    |                         |             |
|               |                             |                   | Business Reg. No.         | -                                      |                                             | Business Name                                    |                 | 🖨 Tax Code                  | Tax Rate             | Description |                                                                                                    |                         |             |
|               |                             |                   | GST Reg. No.              | [                                      |                                             |                                                  |                 | TX-ES<br>TX-ES-CG<br>TX-I   | 6.00<br>6.00<br>6.00 | Input Tax 6 | c 6% - To make Non-Incidental Exempt Supplies<br>c 6% - Capital Goods Acquired To make Non-Incidental Exempt Su<br>c 6% – Imported Services. |                         |             |
|               |                             |                   | Document Numbering        | Format                                 |                                             |                                                  |                 | TX-S                        | 6.00                 |             |                                                                                                    | le Supplies (standard r |             |
|               |                             |                   | Payment Document N        | Numbering Format RV Defaue             |                                             |                                                  | ZP 0.00         | 6.00<br>0.00                |                      |             | le Supplies (zero rated<br>ct to GST other than st                                                                                           |                         |             |
|               |                             |                   |                           |                                        | 2.3                                         | click o                                          | n OK            | OK                          | ) a                  | ancel       |                                                                                                    |                         |             |

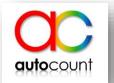

- When printing reports (sales and purchases documents such as Invoice, DO, Credit Note...), select normal system reports (e.g. Invoice) instead of tax reports (e.g. Full Tax Invoice).
- If you are using customized reports, you will need to re-design the customized reports to get rid of GST related fields. Further details refer to Guide on Report Design (RCRG-S) on how to redesign the customized reports.

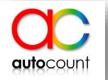

### **3. Use of Report Format**

• If you are using default report header remove the GST ID from default report header.

|             | 2 Company Profile               |                                                  |   |  |  |  |  |  |
|-------------|---------------------------------|--------------------------------------------------|---|--|--|--|--|--|
|             | Company Name                    | AUTOCOUNT GST SDN BHD                            | ] |  |  |  |  |  |
|             | Registration No                 | 123456A Tax/GST Registration No 1234567890123    | ] |  |  |  |  |  |
| er,         | Remark                          | Color                                            |   |  |  |  |  |  |
|             | Genera Logo & Report Header     |                                                  |   |  |  |  |  |  |
|             | Logo                            |                                                  |   |  |  |  |  |  |
|             | Logo :<br>(96x96 pixels)        |                                                  |   |  |  |  |  |  |
|             |                                 | No image data                                    |   |  |  |  |  |  |
|             |                                 |                                                  |   |  |  |  |  |  |
|             |                                 | Load Clear                                       |   |  |  |  |  |  |
|             | Report Header                   |                                                  |   |  |  |  |  |  |
|             | Set Default Re                  | port Header                                      |   |  |  |  |  |  |
|             | Arial                           | 💟 10 💟 B Z U 🗐 🚍 🗄 🖽 🖅 🦓 🗸                       |   |  |  |  |  |  |
|             | AUTOCOUNT GST SDN BHD (123456A) |                                                  |   |  |  |  |  |  |
|             |                                 | 123, JALAN 123, TAMAN 123,<br>12345 KUALA LUMPUR |   |  |  |  |  |  |
| Remove G    | ST ID so tha                    | t Tel: 0123456789, Eax: 0123456780               |   |  |  |  |  |  |
| it wont app | pear on you                     | GST ID No ‡ 1234567890123                        |   |  |  |  |  |  |
|             | header.                         |                                                  |   |  |  |  |  |  |
| -           |                                 | ×                                                |   |  |  |  |  |  |
|             |                                 | OK Cancel                                        | ] |  |  |  |  |  |

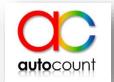

- AutoCount Accounting 1.9 users who are not SST taxable person, you may update to SST version for free. In such case, SST Configuration is not needed and system will EMPTY the tax code for any document dated 01 Sep 2018 onwards.
- According to Section 6, Goods and Service Tax (Repeal) Act 2018, all GST Registrants are required to submit the final GST-03 Return and make full payment for any tax payable within 120 days from 01.09.2018 (before 29.12.2018).

Recommendation: though you may do your final submission in Sept 2018, it will be better to do so in a later time to minimize the possibilities of amendments and adjustments along the time. More info at: <u>https://wiki.autocountsoft.com/wiki/2018\_SST\_Resources</u>

# **Thank You**

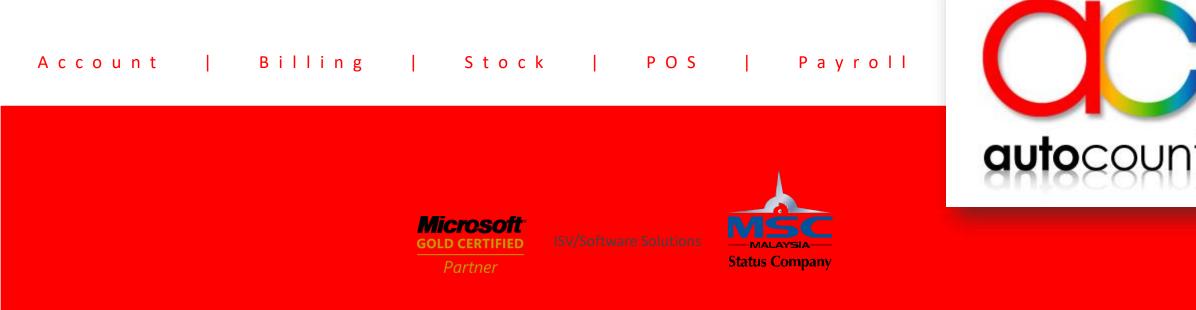